## How to access Purple Mash at home

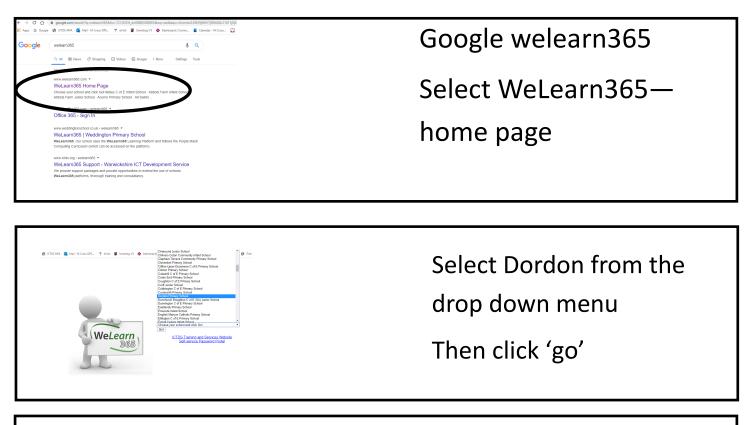

You will now be asked for your username and password. This is the same as you would use to login to the computers at school

E.g. smith.y34@welearn365.com then the password you use at school. This was sent home in your book.

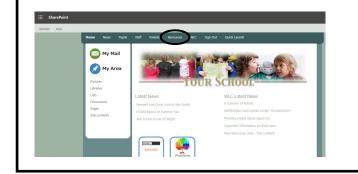

Select 'resources' from the toolbar at the top

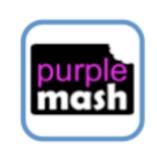

Select Purple Mash and explore the range of resources there!